## **Программа сортировки изображений - MarketSortImage v. 1.0**

Задача: Есть файл Excel с двумя столбцами: 1 столбец – артикул поставщика, 2 столбец – баркод WB и папка изображений товара с названиями вида: арт, арт\_1, арт\_2, арт\_3, арт\_4 и т.д.

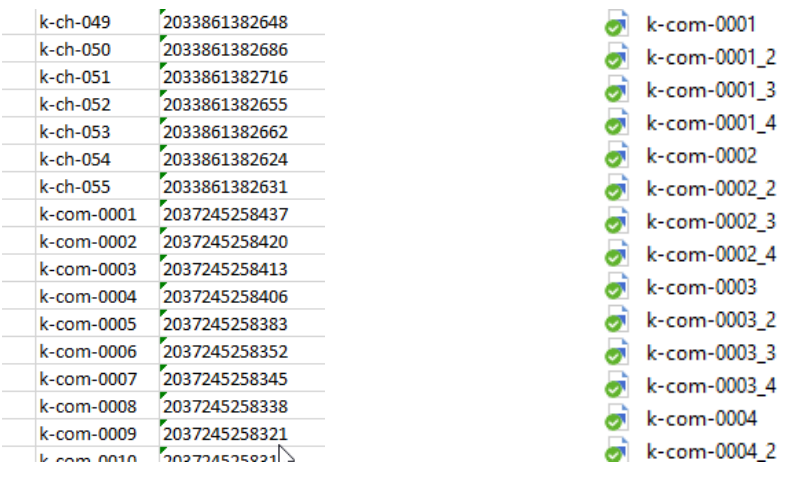

*Пример файла Excel Пример папки с файлами*

Необходимо целевой папке создать папки с именами в соответствии со столбцом №2 (баркод WB) и скопировать в них изображения из исходной папки в соответствии с условием артикул=баркод.

Пример: в таблице (на примере выше) артикул k-com-0001 соответствует баркоду 2037245258437. Необходимо в целевой папке создать папку с именем 2037245258437 и скопировать в нее изображения с именами k-com-0001 (*или k-com-0001\_1, когда он существует*), k-com-0001\_2, k-com-0001\_3, k-com-0001\_4 и т.д.

Интерфейс минималистичный – небольшое окошко и три кнопки с подписями: Выбор исходной папки с изображениями, выбор целевой папки, где будут созданы папки и куда копируются файлы и выбор файла с номенклатурой. Внизу полоса прогресса копирования файлов.

Программа нужна в виде .exe файла с иконкой

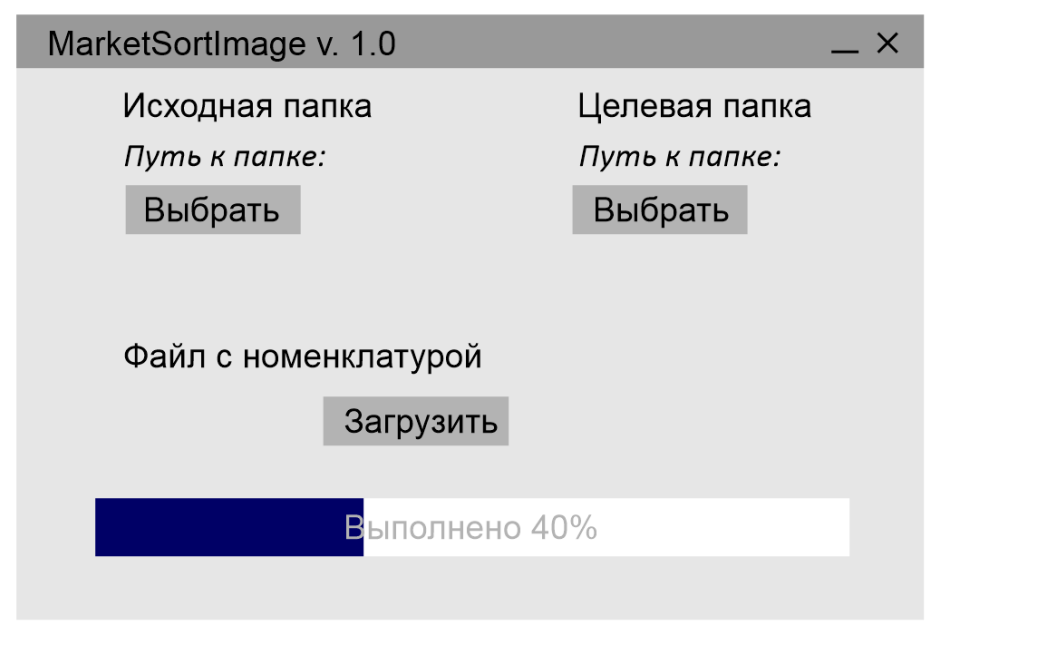

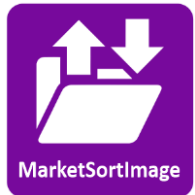

Окно программы и программы Иконка программы